## **Инструкция по работе с системой «Электронная бизнес-кооперация»**

- 1. Электронная платформа бизнес-кооперации дает возможность размещать заказы по различным направлениям, а также участвовать в них. Заказы могут быть:
	- на покупку товарно-материальных ценностей и услуг,
	- разработку инновационных технологий и проведение научных исследований,
	- покупку или продажу недвижимости,
	- приобретение или аренду оборудования,
	- найм персонала,
	- получение консультаций или коммерческих предложений.

Все эти направления отражены в меню платформы:

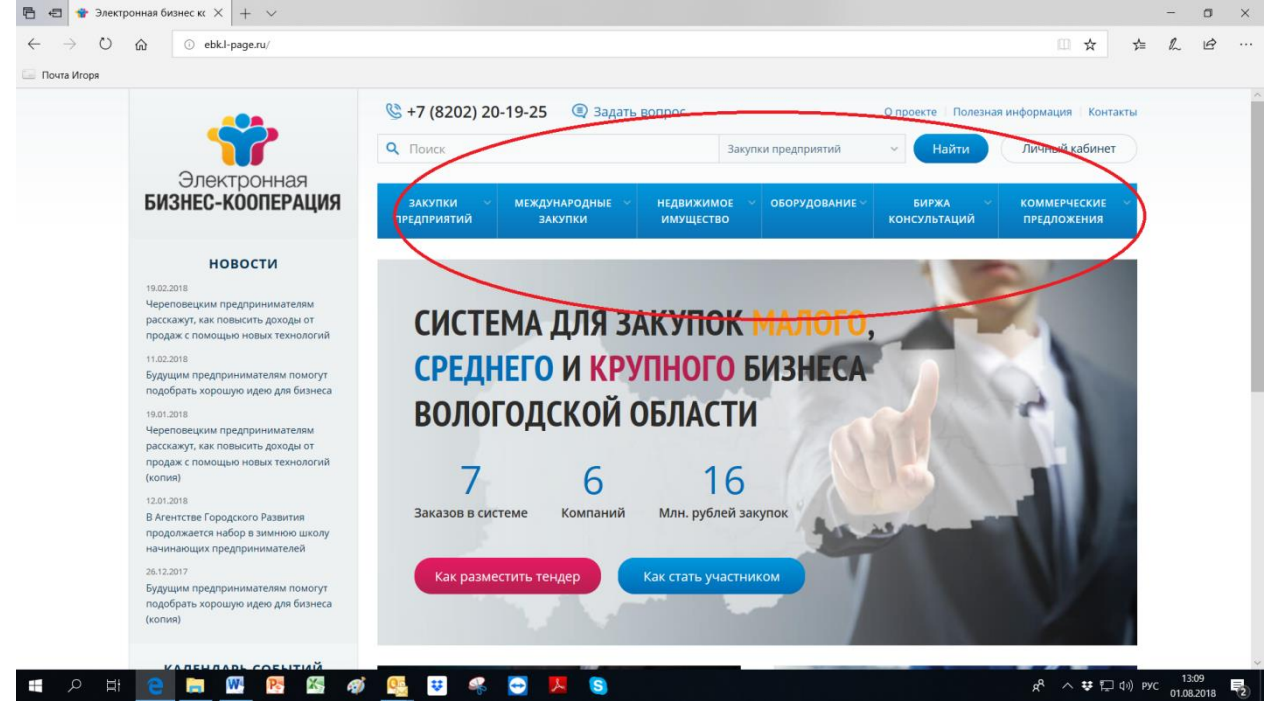

2. Для начала работы на электронной площадке бизнес-кооперации необходимо зарегистрироваться. Для этого нажмите кнопку «Войти в систему».

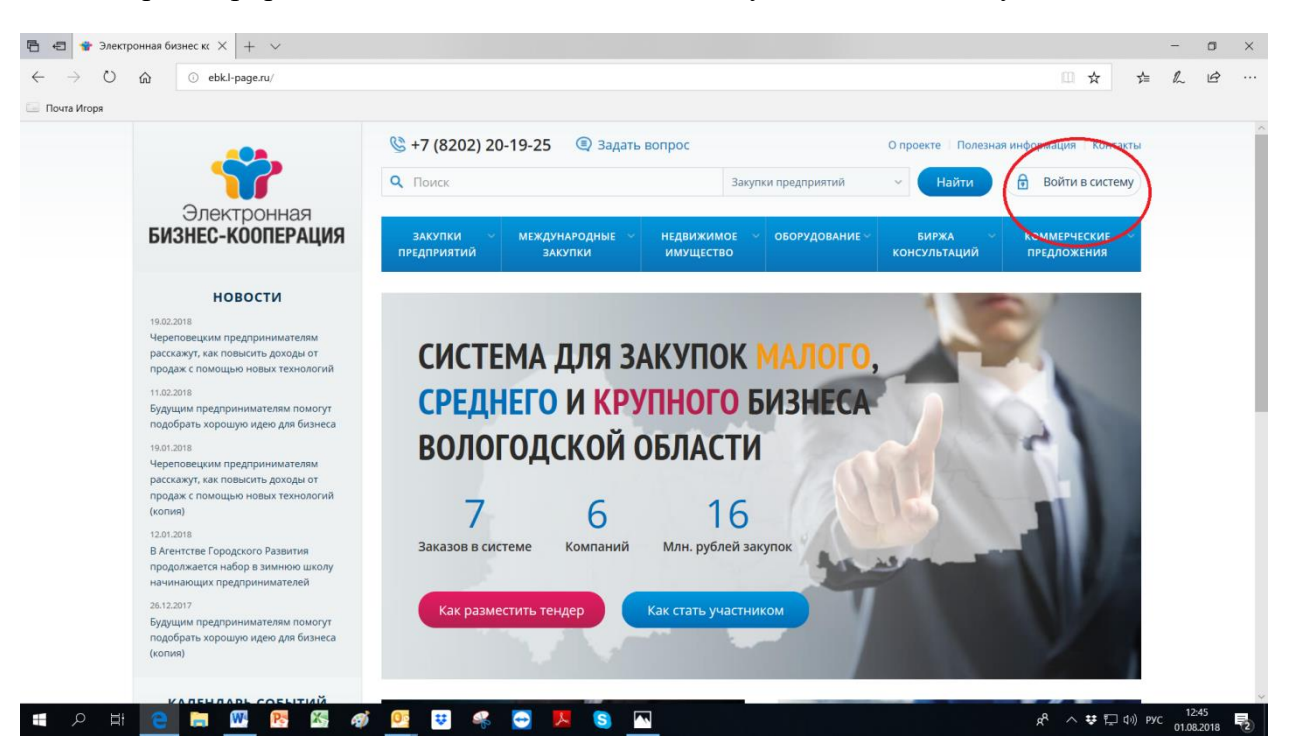

3. После этого необходимо заполнить форму для регистрации:

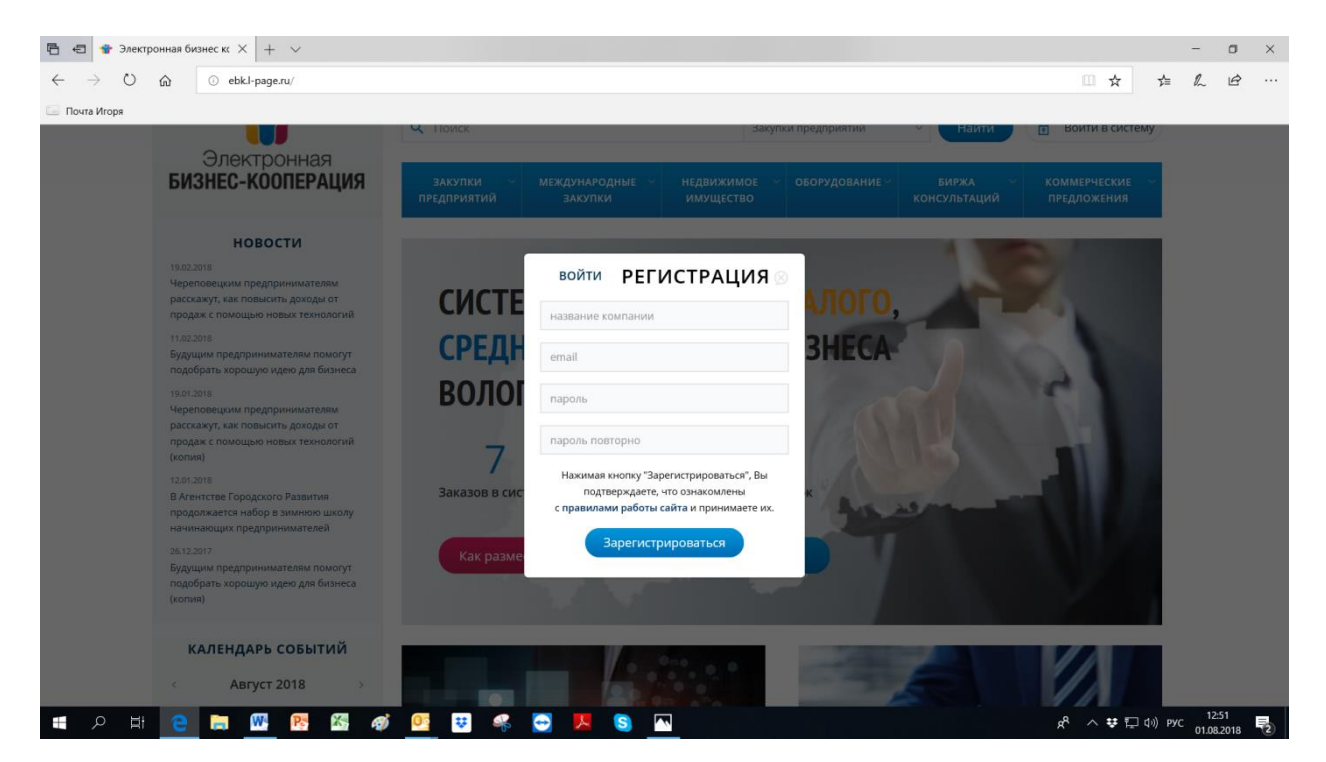

4. Регистрация даст вам возможность войти в свой Личный кабинет. Соответствующая кнопка появится в правом верхнем углу. Уведомление о регистрации придет на вашу электронную почту.

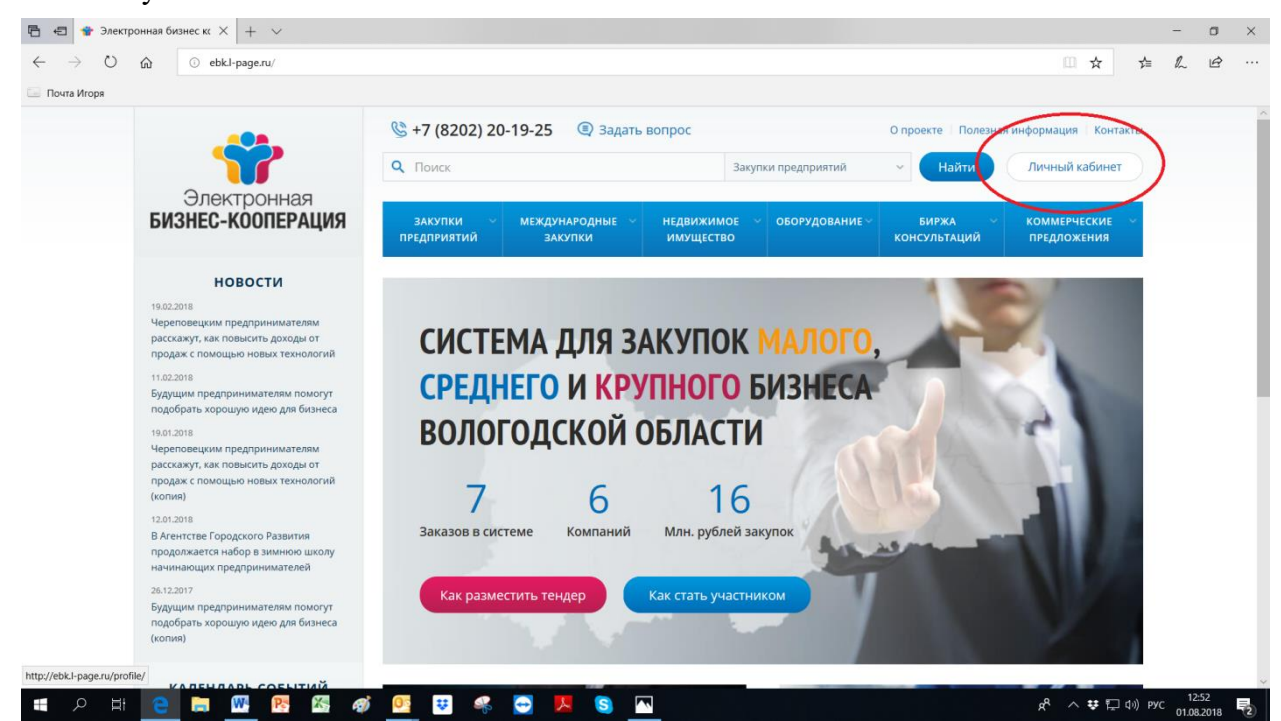

5. По вопросам, связанным с работой в системе, вы можете обращаться к модератору, от которого получили сообщение, а также используя кнопку «Задать вопрос».

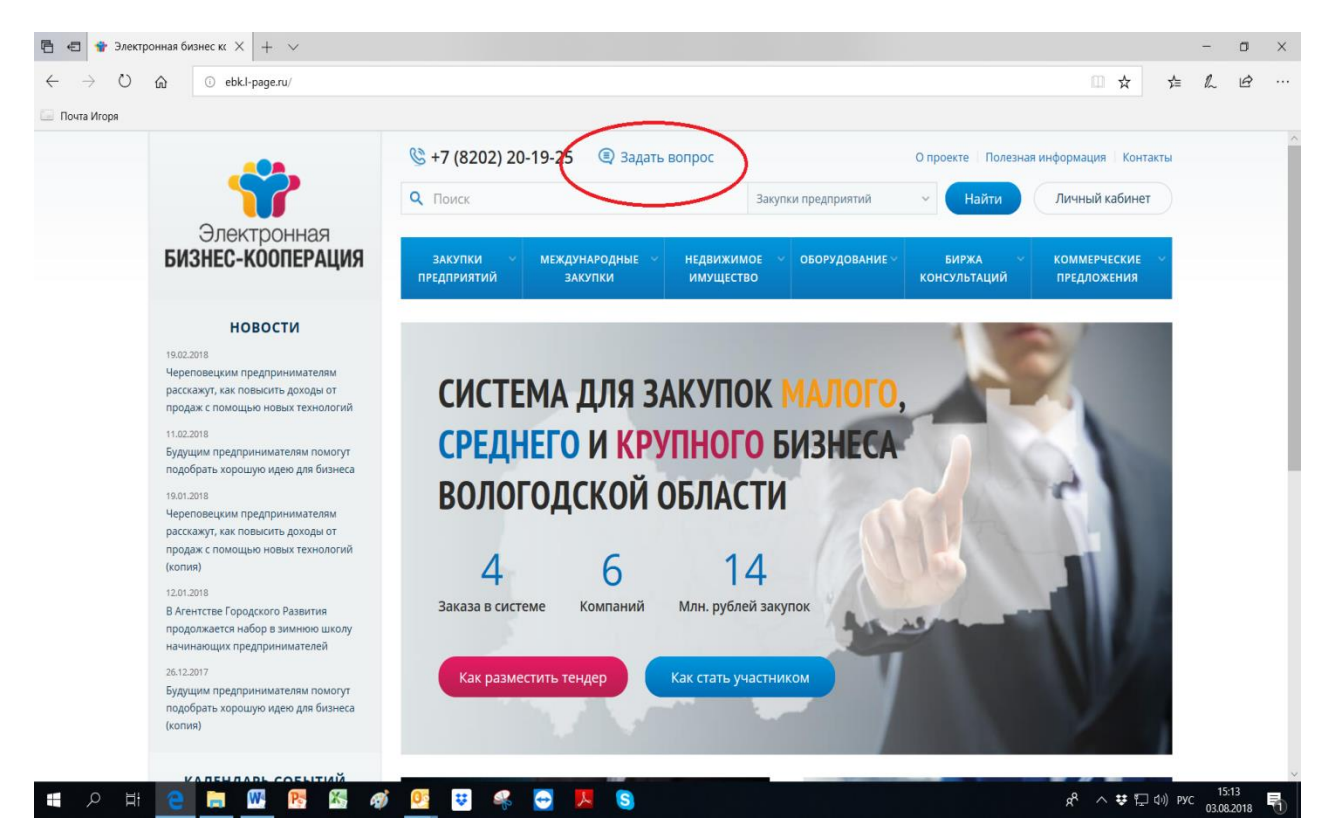